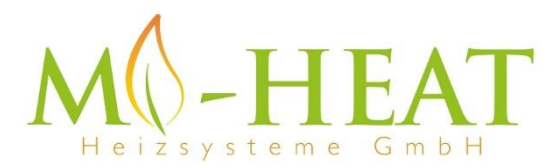

## Hinweisblatt zum Video "Verbindung Home-Kit und Meross App"

Bevor einen erneuten Verbindungsversuch gestartet wird, sind die folgenden Schritte auszuführen.

- 1. Thermostat zurücksetzen: beide Pfeil-Tasten gleichzeitig gedrückt halten, bis das Display ausgeht. Das Gerät startet anschließend neu und das Wlan-Symbol blinkt oben links im Display.
- 2. iPhone komplett ausschalten und erneut einschalten.
- 3. In der Apple Home-App muss ein "Zuhause" angelegt/eingerichtet sein.

## **Hinweise:**

- Die Konfiguration des Thermostaten in der Apple Home-App kann einige Minuten dauern.
- In der Meross App kann es einige Minuten dauern, bis das Thermostat auf der Startseite (Haus-Ansicht) erscheint. Ggf. ist die Haus-Ansicht zu aktualisiert (mit dem Finger nach unten ziehen).

## **Verbindung ist dennoch nicht möglich:**

- Möglicherweise hängte dies mit einem verwendeten 5GHz Wlan-Netzwerk zusammenhängen. Das Thermostat ist laut Herstellerangabe (Anleitung Seite 16) nur mit 2,4GHz kompatibel ist. In unseren Tests hat die Verbindung trotz aktivem 5GHz Netzwerk funktioniert.
- Des Weiteren können Router mit Wi-Fi 6 Standard (IEEE 802.11ax) ein Problem darstellen. Dieser sollte sofern möglich deaktiviert bzw. auf einen älteren Standard umgestellt werden. In der Regel kann der Wi-Fi 6 Standard nach der erfolgreichen Verbindung wieder aktivieren.